# Índice

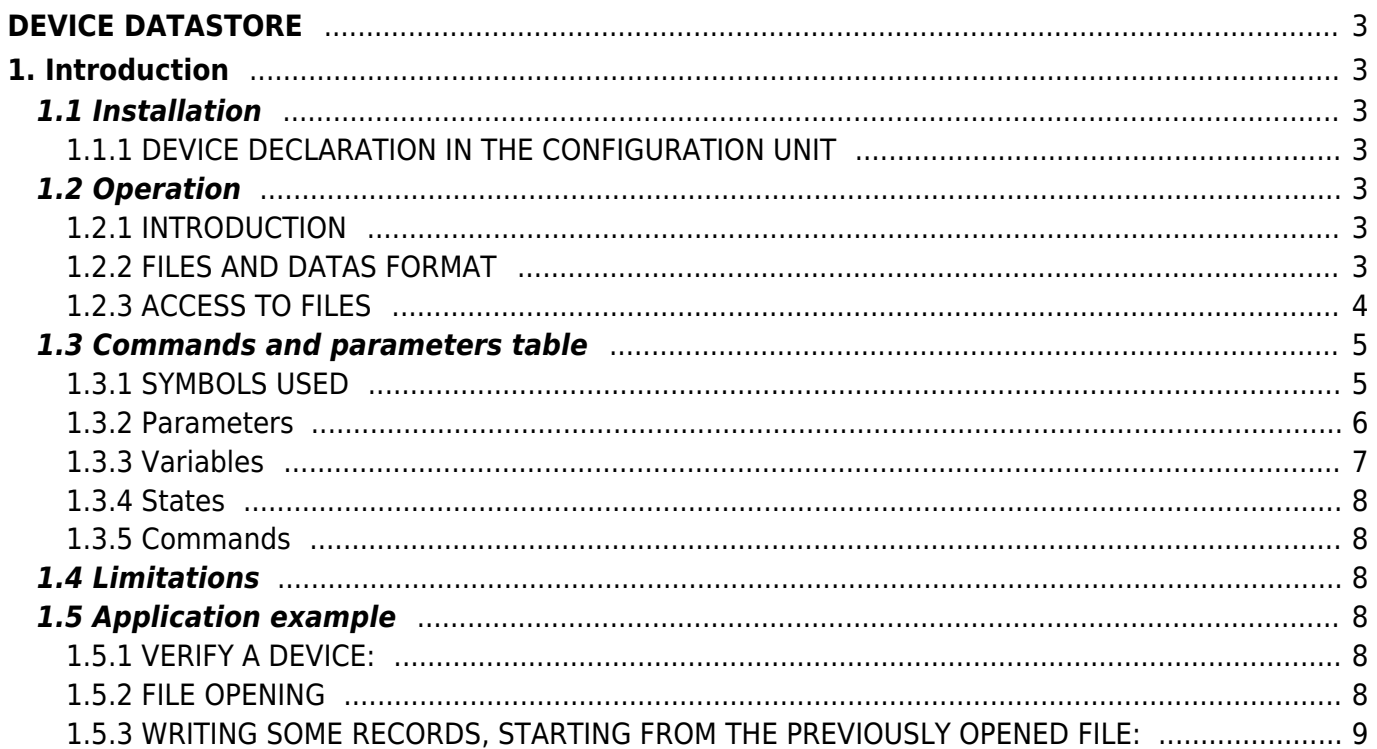

# <span id="page-2-0"></span>**DEVICE DATASTORE**

# <span id="page-2-1"></span>**1. Introduction**

The DATASTORE device, is used to manage the reads and writesof the removable memory MMC (Multi Media Card) and in the non-removable memory (NAND) of the Qmove family instruments.

## <span id="page-2-2"></span>**1.1 Installation**

### <span id="page-2-3"></span>**1.1.1 DEVICE DECLARATION IN THE CONFIGURATION UNIT**

In the configuration unit, the BUS section must be declared so that you have the hardware resources required for the implementation of the DATASTORE device.

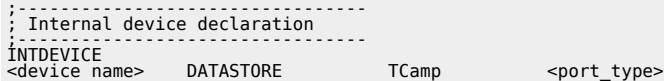

where:

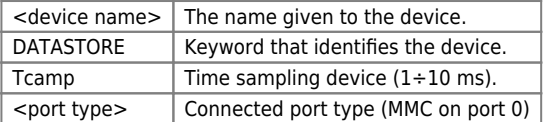

#### **1.1.1.1 Example**

```
;--------------------------------
; Internal device declaration
;--------------------------------
INTDEVICE
                  DATASTORE 0001 0
```
## <span id="page-2-4"></span>**1.2 Operation**

### <span id="page-2-5"></span>**1.2.1 INTRODUCTION**

The access to MMC storage device, it is implemented through a "file system" and not with direct access. In this way the saved data can be shared with any PC and the device is seen by it as a simple floppy disk.

*File system features* The file system supports the following types of FAT:

FAT12 Used on floppy disks or storage devices with limited capacity.

FAT16 Used in most storage devices. It can get to store 2 GB of data.

FAT32 Used in high-capacity storage devices, over 2 GB.

The file-system implemented, allows access to the file for reading and writing. Does not allow you to create directories, and then those files must be present in the single "root directory" . The device is also able to open/create files whose names or ASCII conversion of a number and the extension is fixed.

Supports two types of files:

- **BINARY format**: the file is written directly as if it were an array of long (".hex" extension);
- **CSV format (Comma Separated Values)**: data is written to a table with a number of columns can be set. The data are separated by ";" or is on a maximum number of characters for any data (fixed number).

### <span id="page-2-6"></span>**1.2.2 FILES AND DATAS FORMAT**

Supported file formats are the BINART and the CSV. In our implementation are available the reading and appending functions (writing to END file), but not overwrite function on all types of files.

*BINARY format* The binary files have "hex" extension. In our implementation you can write and read a binary file where data values are stored in long (32bits) in hexadecimal base (HEX). To write or read such a file you must set the parameter filetype =  $\Omega$ .

#### **1.2.2.1 Example:**

If in the olongXX variables we have the following values:

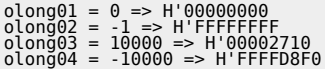

We run the WRITE command by setting the parameter "field  $= 4$ ", we get to the end of the file:

00000000FFFFFFFF00002710FFFFD8F0''

*CSV format* The csv file will have "csv" extension. Data written in these files are organized in a table formed from a settable number of columns, each column is called a "field". The rows of the table are called "record". The DATASTORE device does not consider the presence of the record header. The maximum number of field is set to 32 (ilong / olong).

To write some long data type, "10000", "-1", "2147483647" and "-2147483648", by setting the "filetype = 1" parameter, we will have:

The file system supports the following types of FAT:

Field1------------ +Field2--------- +Field3-------- +Field4-----+ 10000 -1 2147483647 '2000000000

In this way the occupation of space in each record is fixed. If we set instead "filetype  $= 3$ ", we will have:

10000;-1;2147483647;'2000000000

The major evaluation software including Microsoft Excel, OpenOffice, Lotus 123, successfully read the fixed width file (filetype = 1) but when you save it into file with the field delimiters (filetype = 3).

The main difference between a format and the other is in the search of records.

Read a particular record using the format 1, It is not difficult as the start position within the file can be calculated easily given the record length is fixed.

Read instead a record with the format 2, implies a search within the file record start position. This operation may be long.

## <span id="page-3-0"></span>**1.2.3 ACCESS TO FILES**

To use the (MMC) storage device You must use the device command that allows to recognize it and activate it. The MOUNT command allow to execute this operationn. The device will be activated when the state st\_mount take the value 1. Please note that after each command, the device marks is handling that command with the st busy state. When the st busy state is to 1 the device cannot access other commands.

To open an existing file or open a new file, set the filetype parameter. It allows you to specify the format of the file you intend to treat.

Below we will divide the discussion on whether the filetype parameter takes the following values:

a) 0: binary files;

b) 1-2: CSV file with fixed space for data;

c) 3-4: CSV file with data separated by ";".

Before sending the command of opening the file you have to specify which file is open with the filenuum parameter. If the file is present in the storage device it is open otherwise it creates a new file with the name specified in filenum file. When the st openfile state is to 1 the file is opened.

**a)** In the binary files data is present one after the other. It's possible:

- Add a data in queued;
- overwrite a given already in the list (knowing the location).

To read one or more data to a binary file, you must set the record parameter what data you begin reading and in the filed parameter how much data to read up to 32 data with one reading. At this point you have to use the READ command. Data read are shown in the *ilong01*  $\div$  *ilong32* parameters.

#### **1.2.3.1 Example:**

Reading of 3 data in the position 11, 12, 13 in the binary file.

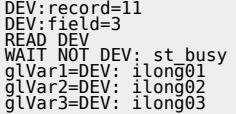

To write one or more data to a binary file you must set therecord parameter what data start overwrite and in the field parameter how much data will overwrite.

Data values by overwriting the data in the file should be inserted into  $\omega$ ong01÷  $\omega$ olong32 parameters.

#### **1.2.3.2 Example:**

Writing of 3 datas int the position 11, 12, 13 in the binary file.

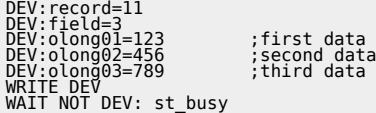

To append new data to a binary file, you must use the method described above remembering to set the record parameter to -1.

**B)** In the CSV files with fixed datas space, is creates a table with columns, called field, and rows, called record. The field numbers with which to create the table you must specify before you open the new file in the field parameter. For each entry in this table is reserved a fixed space. In this way each record, composed of a number field of data, fixed space in file.

To read a record of such a file, you must set in the record parameter, the number of records to read and send the READ command. In the *ilong01-ilong32* parameters, are shows the read values from the record.

To overwrite a record of such a file, set the parameter records the number of records to write, set in the olong01-olong32 paramenters a number of values equal to the number of field in the record and then send the WRITE command. To append a new record to the file you must set the value -1 in record.

#### **1.2.3.3 Example:**

Read of the record 3 (Composed of three field):

DEV:record = 3 READ DEV glVar1 = DEV:ilong01 glVar2 = DEV:ilong02 glVar3 = DEV:ilong03

**C)** As in the case B, but in this case you cannot read or overwriting a particular record. You can only read sequentially around the file and write just by adding a new record.

Summary table:

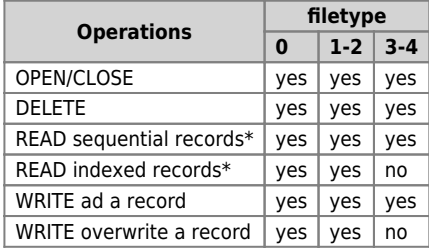

\* = **READ sequential records**: reading of records in file starting from the first record to the last. This kind of reading does not provide the ability to read records in random order within the file. This kind of reading are only going to read records from the first and reading always following the last read.

\* \* = **READ indexed records**: This kind of reading can read any record in the file even in random order.

### <span id="page-4-0"></span>**1.3 Commands and parameters table**

#### <span id="page-4-1"></span>**1.3.1 SYMBOLS USED**

The name of the parameter, state or command is shows at the left of the table.

#### **R**

Indicates if the parameter or state is retentive (upon initialization of the device maintains the previously defined state), or the state assumes upon initialization of the device.

If the device does not need to initialize the "R" field indicates the value that the parameter take to power up of the card.  $R =$  Retentive

0 = Upon initialization of the device the value is forced to zero.

 $1 =$  Upon initialization of the device the value is forced to one.

- = Upon initialization of the device is presented significant value.

**D**

Indicates the **paramenter size**.  $F = Flag$ 

 $B = Byte$  $W = Word$ 

 $L =$  Long

 $S =$  Single Float

#### **1.3.1.1 Conditions**

#### Are describe all **conditions that must exist is considered correct or because the command is accepted**.

In some cases, limit values are specified for the acceptance of the parameter: If there are any values outside the limits set, the data is in any case accepted; ptherefore appropriate controls of the application must be provided to ensure the proper functioning.

To run a command, all the conditions must be met; otherwise the command is not sent.

**A** Indicates the **access mode**.  $R = Read.$  $W = Write$ . RW,= Read / Write.

### <span id="page-5-0"></span>**1.3.2 Parameters**

The following are the parameters, variables, and commands you need to execute the device.

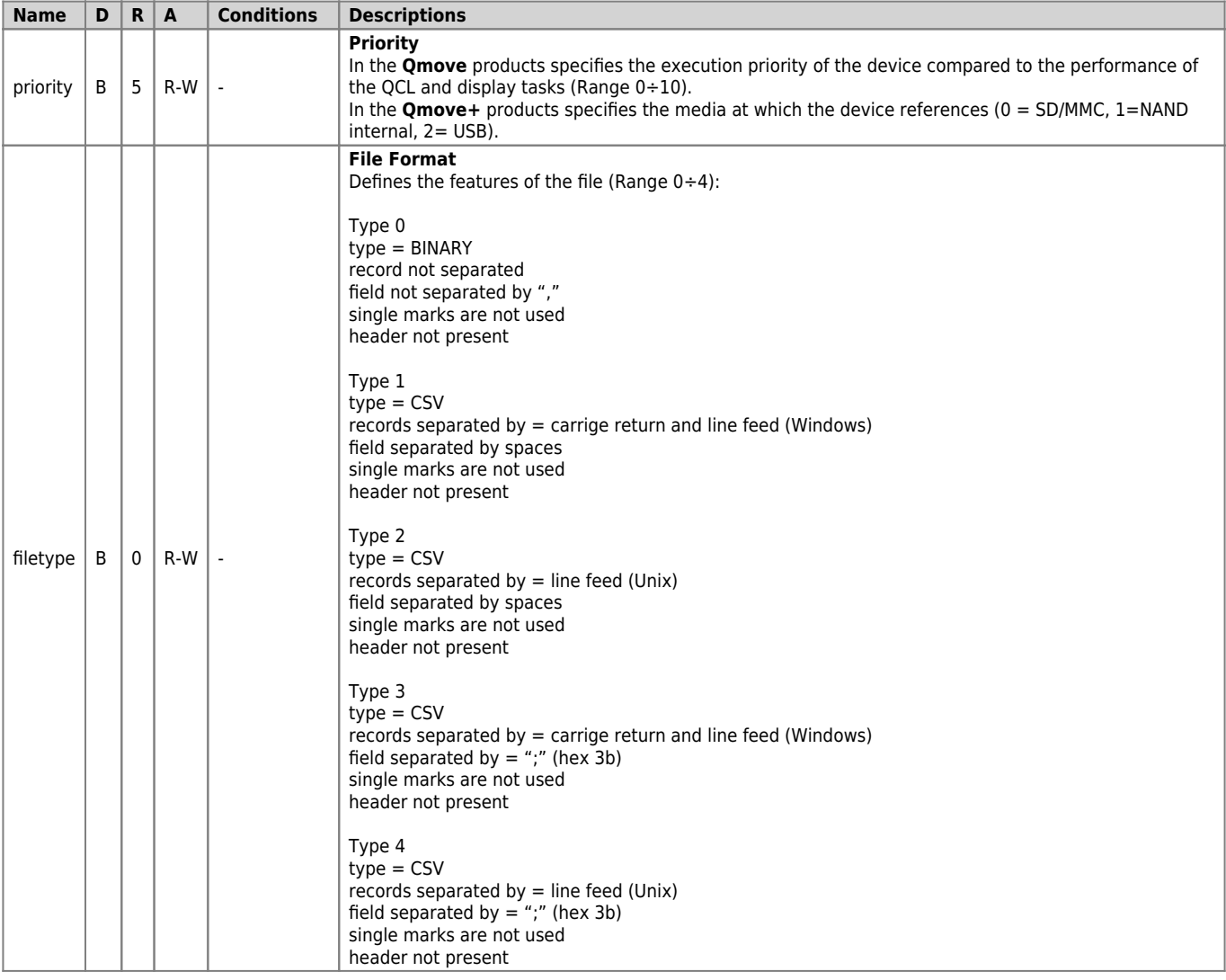

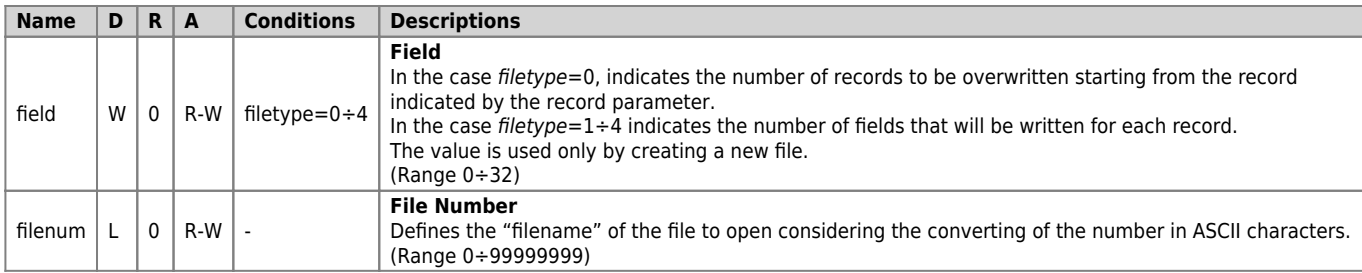

## <span id="page-6-0"></span>**1.3.3 Variables**

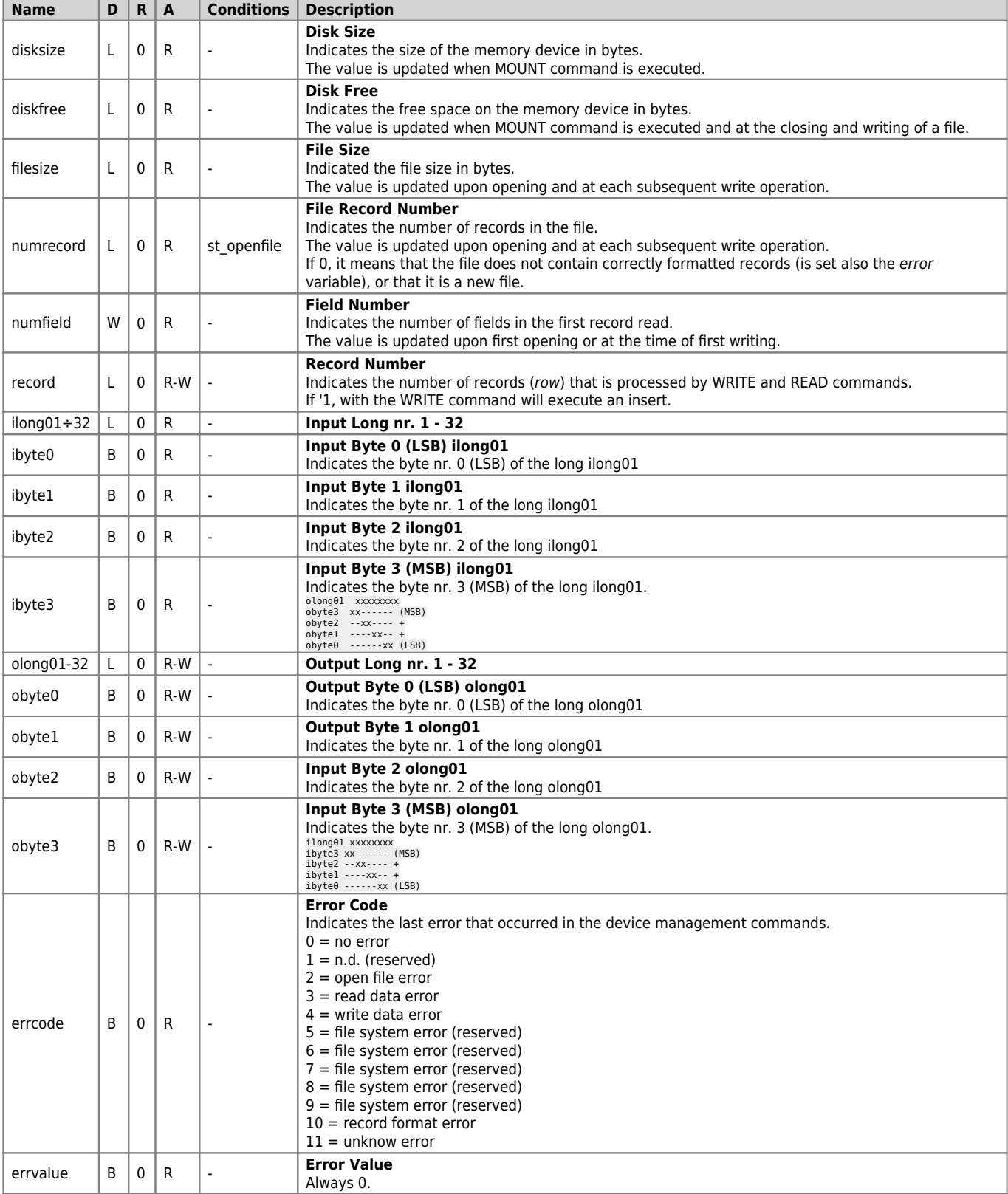

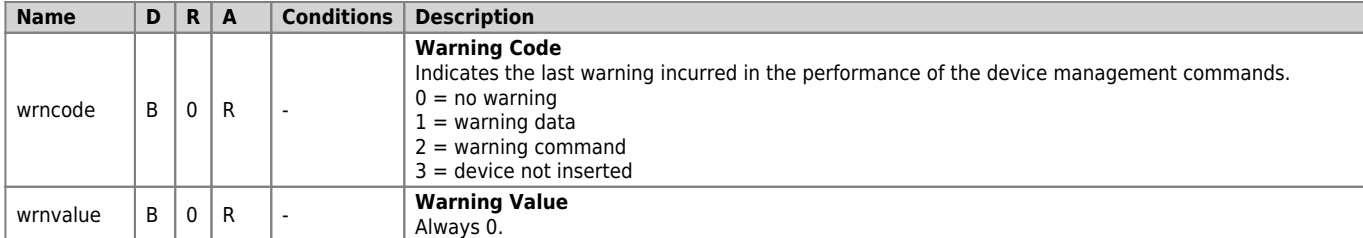

#### <span id="page-7-0"></span>**1.3.4 States**

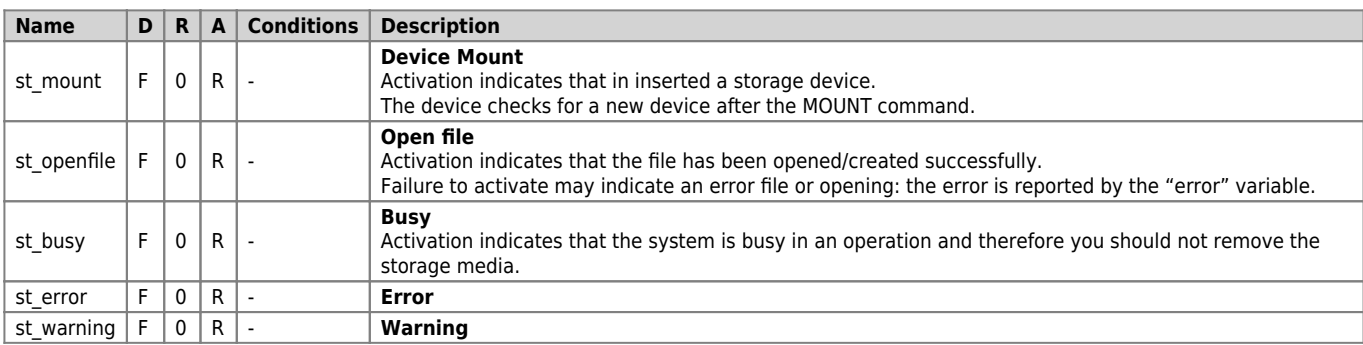

#### <span id="page-7-1"></span>**1.3.5 Commands**

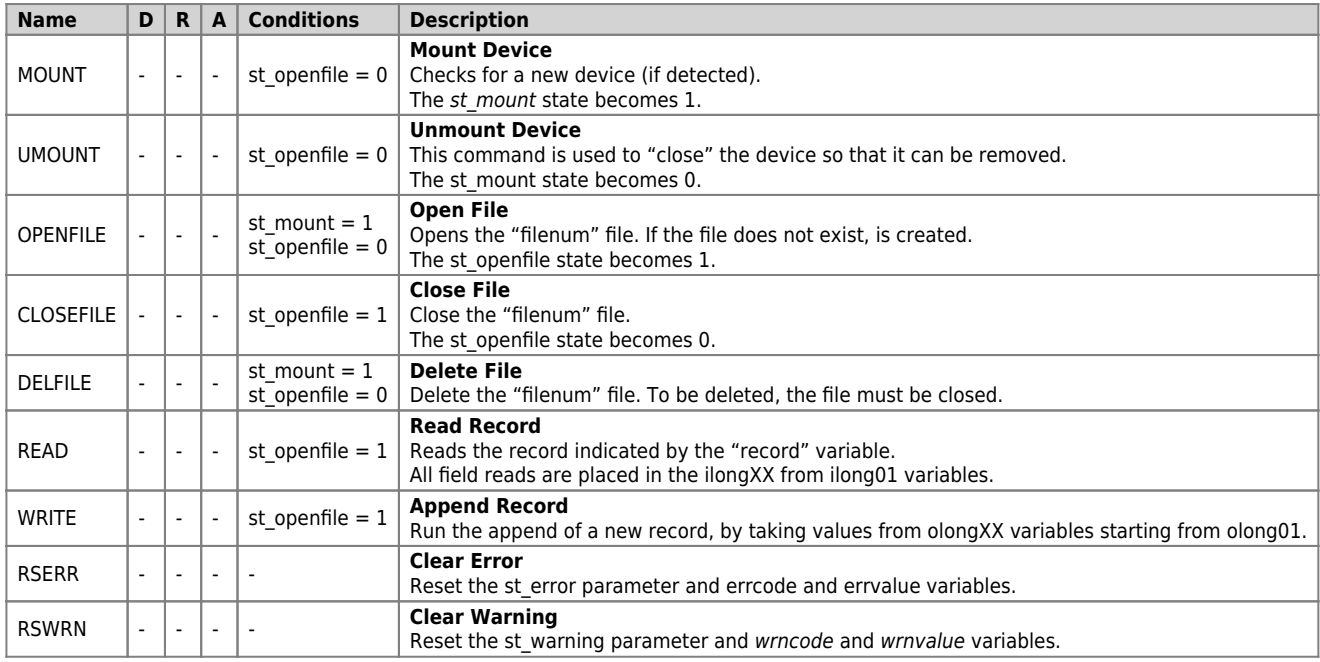

### <span id="page-7-2"></span>**1.4 Limitations**

The data SINGLE type are not deal. You must convert these internal data before transferring them in MMC.

# <span id="page-7-3"></span>**1.5 Application example**

### <span id="page-7-4"></span>**1.5.1 VERIFY A DEVICE:**

MOUNT DEV<br>WAIT NOT DEV:st\_busy<br>IF OEV:st\_mount<br>ENDIF<br>ENDIF

WAIT NOT DEV:st\_busy  $\begin{array}{lll} \text{WAIT NOT DEV:st_busy} & \text{; is required because the device when RUN} \\ \text{3.5 in a state of busy unit} & \text{3.5 in a state of busy unit} \\ \text{MOUNT DEV} & \text{3.5 in a state of the device} \\ \text{MPT DEV:st_busy} & \text{3.5 in a state of the device} \\ \text{MPT DEV:st_busy} & \text{4.5 in a state of the object} \\ \text{4.6 in a state of the object} & \text{5.6 in a state of the object} \\ \text{5.7 in a state of the object} & \text{6.8 in a state of the object} \\$ 

### <span id="page-7-5"></span>**1.5.2 FILE OPENING**

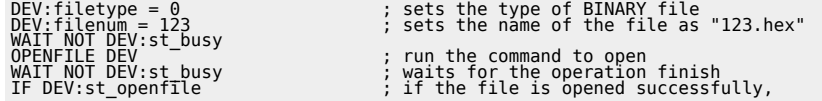

; the st\_openfile state is 1

#### <span id="page-8-0"></span>**1.5.3 WRITING SOME RECORDS, STARTING FROM THE PREVIOUSLY OPENED FILE:**

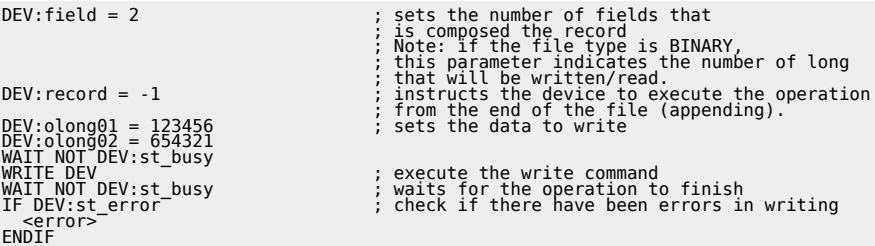

Documento generato automaticamente da **Qem Wiki** -<https://wiki.qem.it/> Il contenuto wiki è costantemente aggiornato dal team di sviluppo, è quindi possibile che la versione online contenga informazioni più recenti di questo documento.